# **Geänderte Tastenbelegung/Tastenfunktionen Polycom IP450 (Stand: Q1 2021)**

Die Tastenbelegung/Tastenfunktion des Telefons Polycom SoundPoint IP450 ändert sich, wenn der Apparat an dem TK-System OpenScape Voice von Unify betrieben wird. Hiervon sind die vier Softkey-Tasten betroffen, die sich unterhalb der Anzeige befinden (in der Abb. 1 mit *Taste 1* bis *Taste 4* bezeichnet/grün).

Die Abb. 1 zeigt den Gerätetyp SoundPoint IP450.

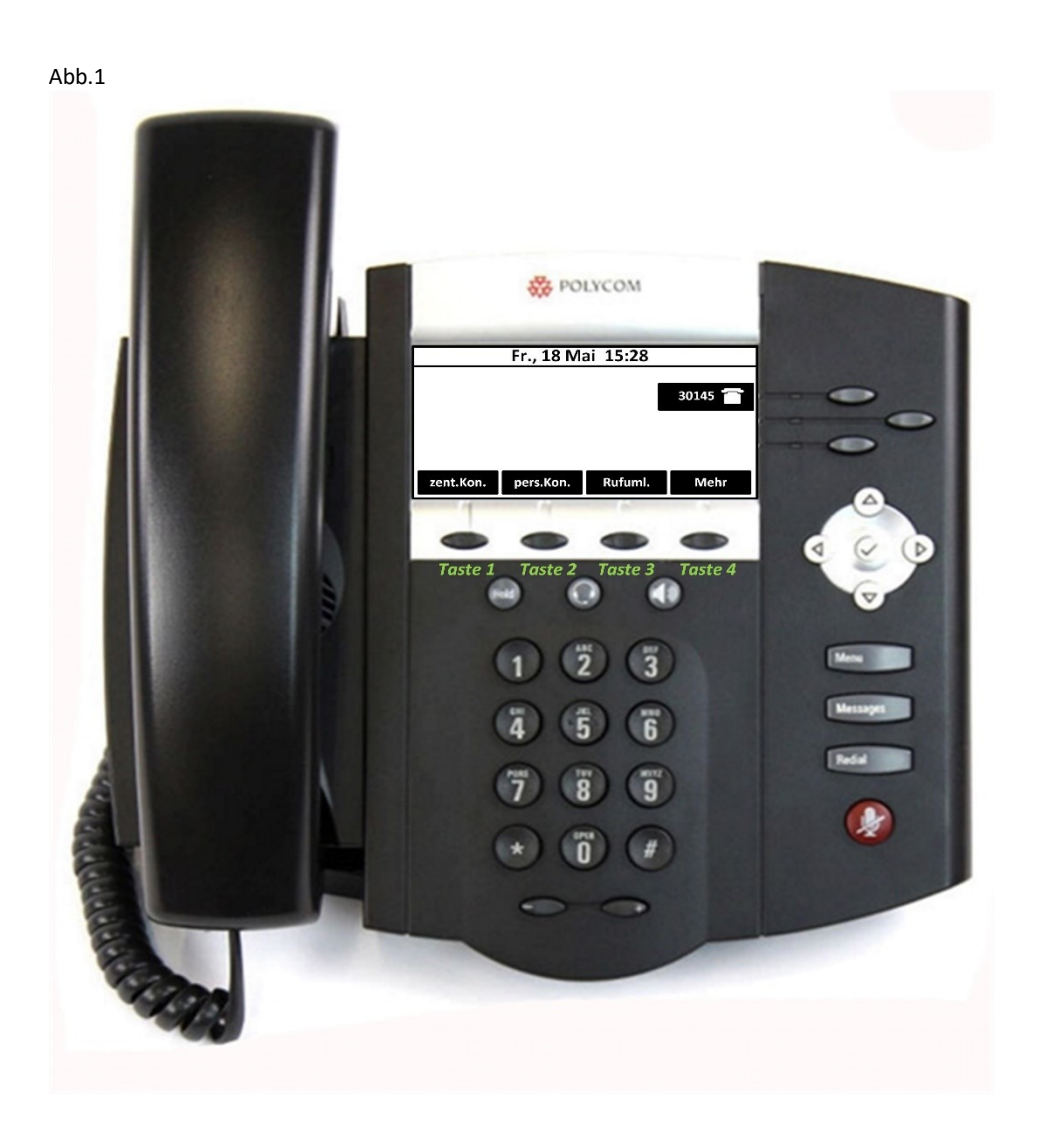

## *Zentrale Kontakte/persönliche Kontakte*

An der Funktion der Tasten 1 (*zent.Kon.)* und 2 (*pers.Kon.)* ändert sich nichts. Diese Tasten können wie gewohnt bedient werden.

## *Anrufumleitung*

### **1. Anrufumleitung (allgemein)**

**Anrufumleitung aktivieren**

- o Taste 3 *Rufuml.* drücken (Abb. 2)
- o Im Feld *Nummer:* ist das zuletzt genutzte Anrufumleitungsziel eingetragen (Abb. 3/hier 31519).
- o Soll erneut zu diesem Anrufumleitungsziel umgeleitet werden ist die Taste 2 *Aktivieren* zu drücken.
- o Soll ein anderes Anrufumleitungsziel eingegeben werden ist die Taste 1 (Abb.3) zum Löschen des vorgegebenen Anrufumleitungsziels zu drücken, anschließend wird das neue Anrufumleitungsziel über den Tastwahlblock eingetippt. Mit der Taste 2 *Aktivieren* wird die Anrufumleitung abgeschlossen.
- o Das Telefon geht in seinen Grundzustand zurück. Die aktive Anrufumleitung wird durch ein entsprechendes Zeichen rechts neben der eigenen Rufnummer (hier 30145) und einem Hinweis am oberen Rand des Displays angezeigt (Abb. 4). Diese Anzeige rolliert mit Datum, Uhrzeit und ggf. mit einem Hinweis auf einen verpassten Anruf.

Abb.2

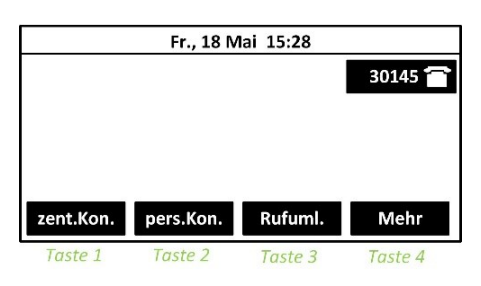

Abb. 3

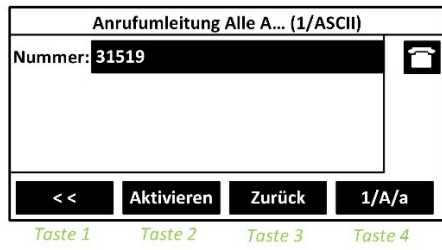

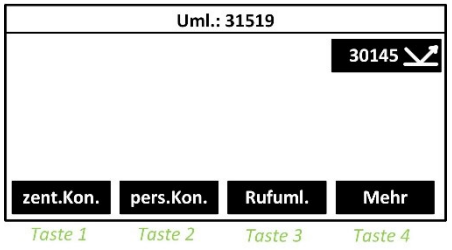

#### **Anrufumleitung deaktivieren**

- o Taste 3 **Rufuml.** drücken (Abb. 5)
- o Im Feld *Nummer:* ist das aktive Anrufumleitungsziel eingetragen (Abb. 6/hier 31519).
- o Die Anrufumleitung wird durch Drücken der Taste 2 *Abschal…* deaktiviert.
- o Das Telefon geht in seinen Grundzustand zurück. Die Anzeige für eine Anrufumleitung werden gelöscht (Abb. 7).

#### Abb.5

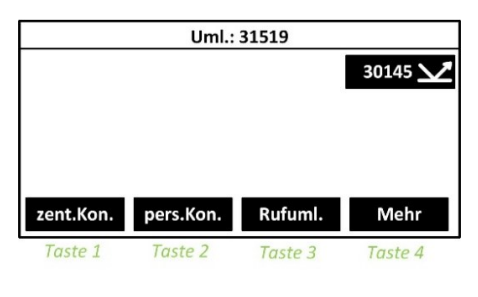

Abb. 6

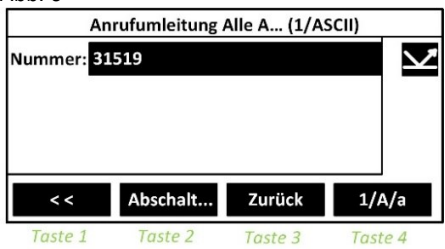

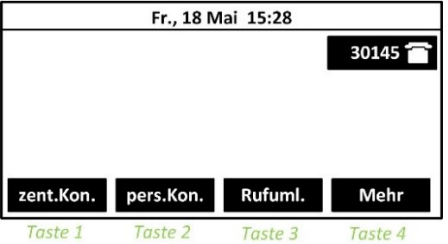

## **2. Anrufumleitung zur Voice-Mail aktivieren (neues VM-System)**

(**Hinweis: Das alte Voicemailsystem COLIMA Rufnummer: 40-1, wird von der WWU nicht mehr verwendet.** Bitte nur noch OPEN SCAPE XPRESSIONS benutzen – Beantragung & Fragen dazu beantwortet Ihnen unsere Hotline)

- o Taste 4 *Mehr* drücken (Abb.15)
- o Taste 1 *Uml.VM* drücken (Abb.16)
- o Die VM ist jetzt aktiv. Das Telefon geht in seinen Grundzustand zurück. Die aktive Anrufumleitung zum Voice-Mail-System wird durch ein entsprechendes Zeichen rechts neben der eigenen Rufnummer (hier 30145) und einem Hinweis am oberen Rand des Displays angezeigt (Abb.17). Diese Anzeige rolliert mit Datum, Uhrzeit und ggf. mit einem Hinweis auf einen verpassten Anruf.

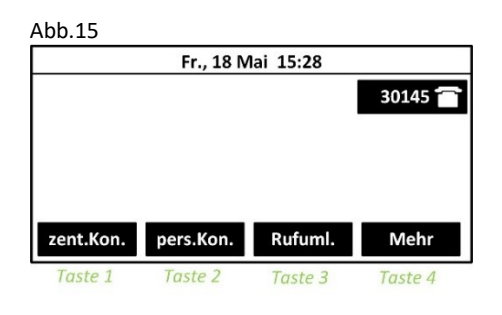

Abb.16

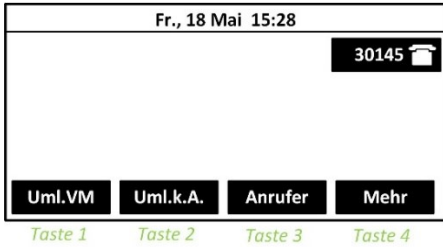

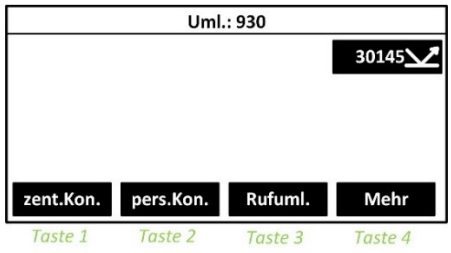

#### **Anrufumleitung zur Voice-Mail deaktivieren (neues VM-System)**

- o Taste 4 *Mehr* drücken (Abb.18)
- o Taste 1 *Uml.VM* drücken (Abb.19)
- o Die VM ist jetzt nicht mehr aktiv. Das Telefon geht in seinen Grundzustand zurück. Die Anzeigen für eine Anrufumleitung werden gelöscht (Abb.20).

Abb.18

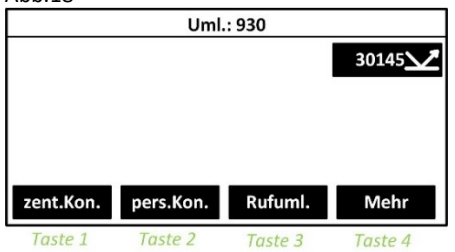

Abb.19

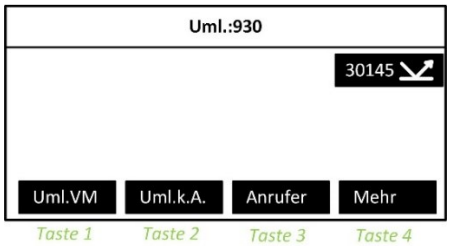

Abb.20

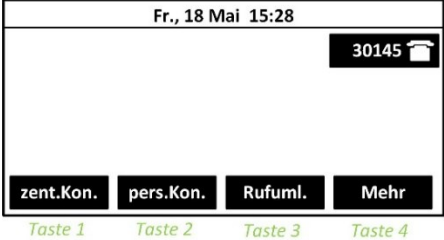

Taste 1 Taste 2 Taste 3

## **3. Anrufumleitung "keine Antwort"**

Unter dieser Funktion ist die Weiterleitung eines Anrufers nach einer gewissen Zeit zu verstehen. Das Telefon klingelt x-mal und wird erst dann zum Anrufweiterleitungsziel verbunden.

### **Anrufumleitung "keine Antwort" aktivieren**

- o Taste 4 *Mehr* drücken (Abb.21)
- o Taste 2 *Uml.k.A.* drücken (Abb.22)
- o Im Feld *Nummer:* ist das zuletzt genutzte Anrufweiterleitungsziel eingetragen (Abb.23/hier 31519).
- o Soll ein neues Anrufweiterleitungsziel eingetragen werden, ist zuerst der vorhandene Eintrag mit der Taste 1 (Abb.23) zu löschen und dann das neue Anrufweiterleitungsziel über den Tastwahlblock einzutippen.
- o Unter *Umleitung nach Klingeln:* kann die Zeit bis zur Weiterleitung eingetragen werden
- o Taste 3 *Aktivieren* drücken, um die Anrufweiterleitung zu aktivieren. Das Telefon geht in seinen Grundzustand zurück. Einem Hinweis am oberen Rand des Displays zeigt die aktive Anrufweiterleitung an (Abb.24). Diese Anzeige rolliert mit Datum, Uhrzeit und ggf. mit einem Hinweis auf einen verpassten Anruf.

#### Abb.21

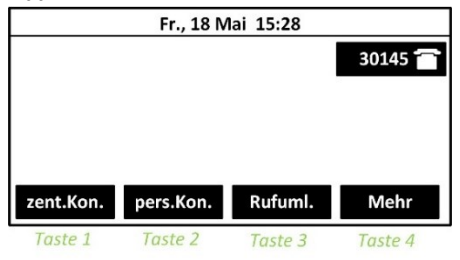

o

Abb.22

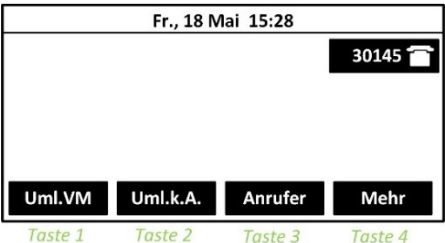

Abb.23

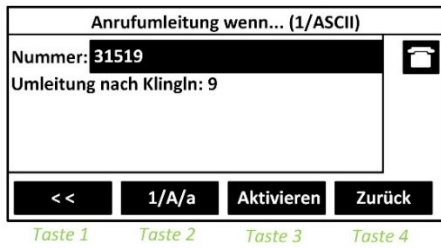

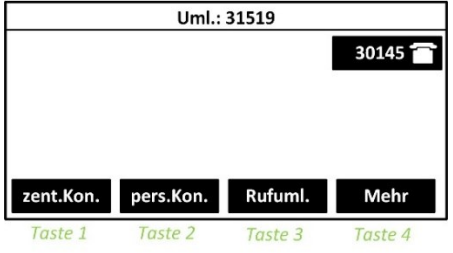

#### **Anrufumleitung "keine Antwort" deaktivieren**

- o Taste 4 *Mehr* drücken (Abb.25)
- o Taste 2 *Uml.k.A.* drücken (Abb.26)
- o Taste 2 *Abschal…* drücken (Abb.27)
- o Die Anrufumleitung ist jetzt nicht mehr aktiv. Das Telefon geht in seinen Grundzustand zurück. Die Anzeigen für eine Anrufweiterleitung wird gelöscht (Abb.28).

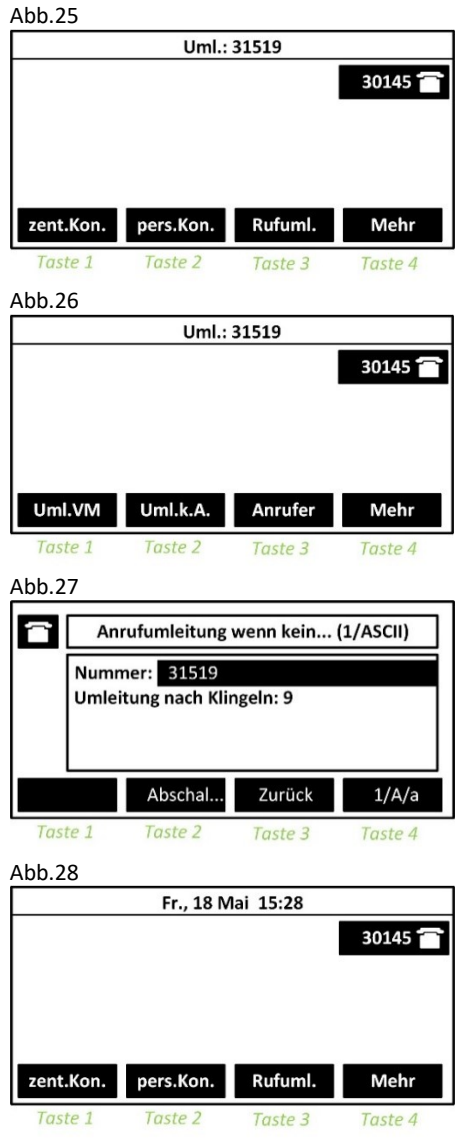